# **The N25 Official New Firmware Release Note ( R1720 )**

**① Release date : 1st of November, 2021**

- **② The version of updated firmware : R1720**
- **③ Refer to the below for the contents updated from R1652 to R1720**

# **A. New Functions**

## **1 Music DB Scan Path Overview**

This feature shows you path information of Music DB files which scanned from multiple folders and storages. You can find the origin of scanned files and scan-related information with this function.

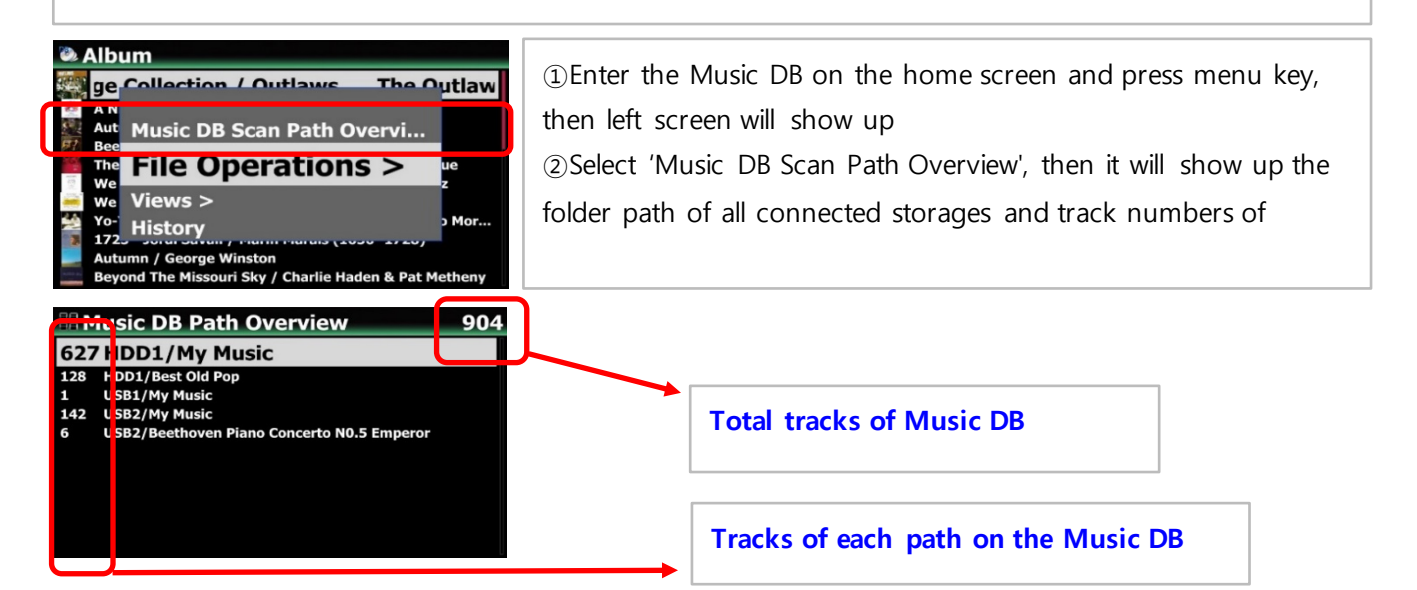

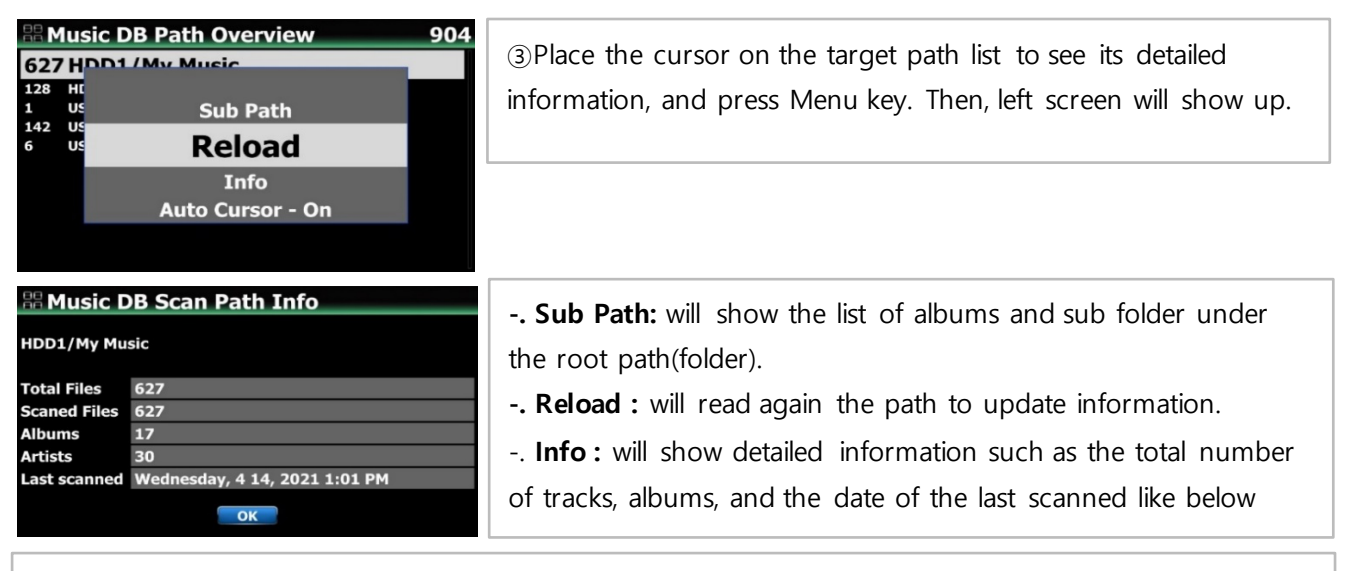

**-. Auto Cursor :** If you set 'Auto Cursor' as 'On', the cursor is automatically positioned as the path you are currently scanning. The path you are currently scanning for will be displayed in blue color like below screen.

#### **2 Rescan Resource(folder) function**

To synchronize contents in Music DB and in folders of storages already scanned to Music DB, please go to SETUP>Music DB>Rescan Resource. Or, place the cursor on the target list(path) on the 'Music DB Path Overview' and press MENU key to run 'Rescan Resource' like below;

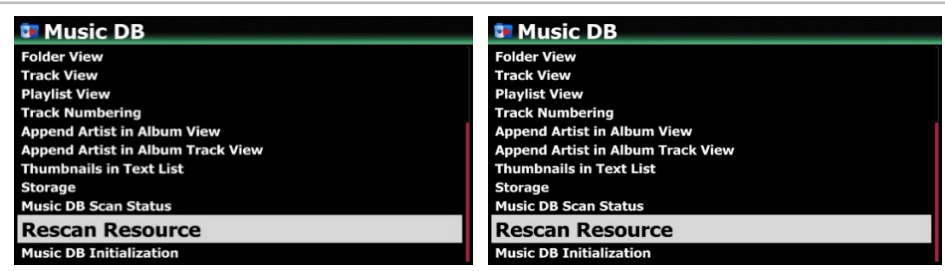

Then, it will update the Music DB data of all storages, if any changed

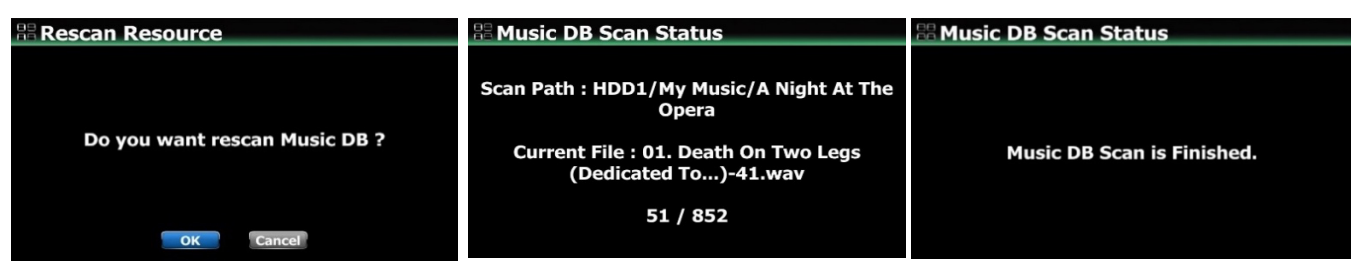

#### **3 Music DB Storage Selection**

You can select a HDD1, USB1, USB2, USB3 or NAS as Music DB storage. Go to 'Setup>Music DB>Storage' then you can select one of the connected storages. If one of them is selected as Music DB(Main) storage, the color of storage will be green.

You can select a HDD1, USB1, USB2, USB3 or NAS as Music DB storage. Go to 'Setup>Music DB>Storage' then you can select one of the connected storages.

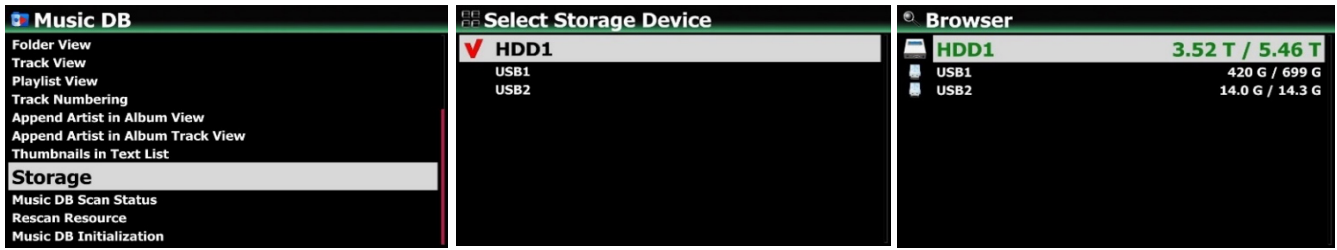

## **※ NOTICE**

The ripped file of CDs will be stored in the 'My Music' folder in the main storage (Green colored storage) The album cover art of all albums in the Music DB will be stored in the main storage. So if you remove the main storage, album cover art may not be listed properly on the album cover art list mode for the Music DB.

#### **4 Set Tag function**

**※ Notice: This function will work properly at MusicX NEO version 1.0.18 or higher, and device firmware R1681 or higher. MusicX NEO(1.0.21) is available at App Store and Play Store.**

+ This is a function to collectively change the metadata(tag) of music files in the current folder.

+ If there are selected music files in the folder, only the selected music files will be changed, and if there is no selected file, all muisc files will be collectively changed

- + When the input window is open, all items are empty. Only entered items will be changed collectively
- + All metadata(tag) can be changed except for items(title, tempo, track number, etc) that can only be different for each song.

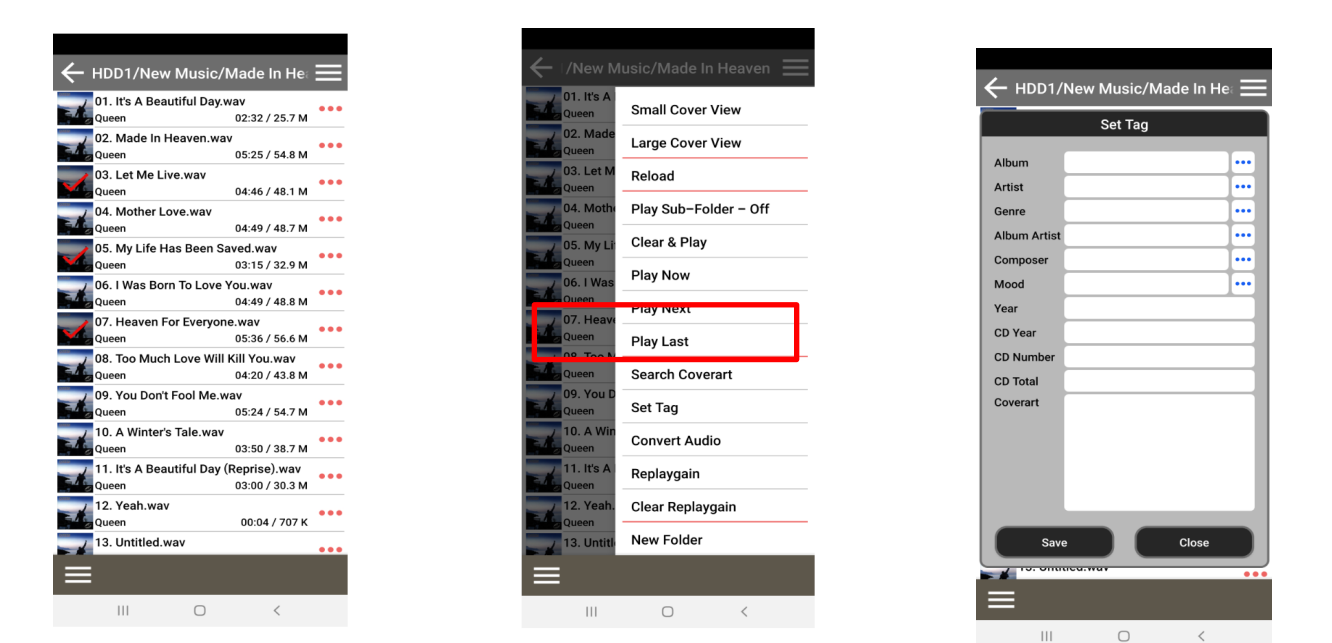

### **5 Backup/Restore function for Music DB**

We added the function of Backup/Restore for MusicDB. You can back up original files(album or songs) registered(scanned) to MusicDB

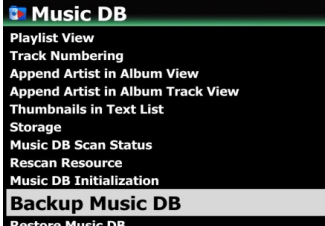

### **5-1. Backup**

① Go to SETUP > Music DB > Backup Music DB and click it

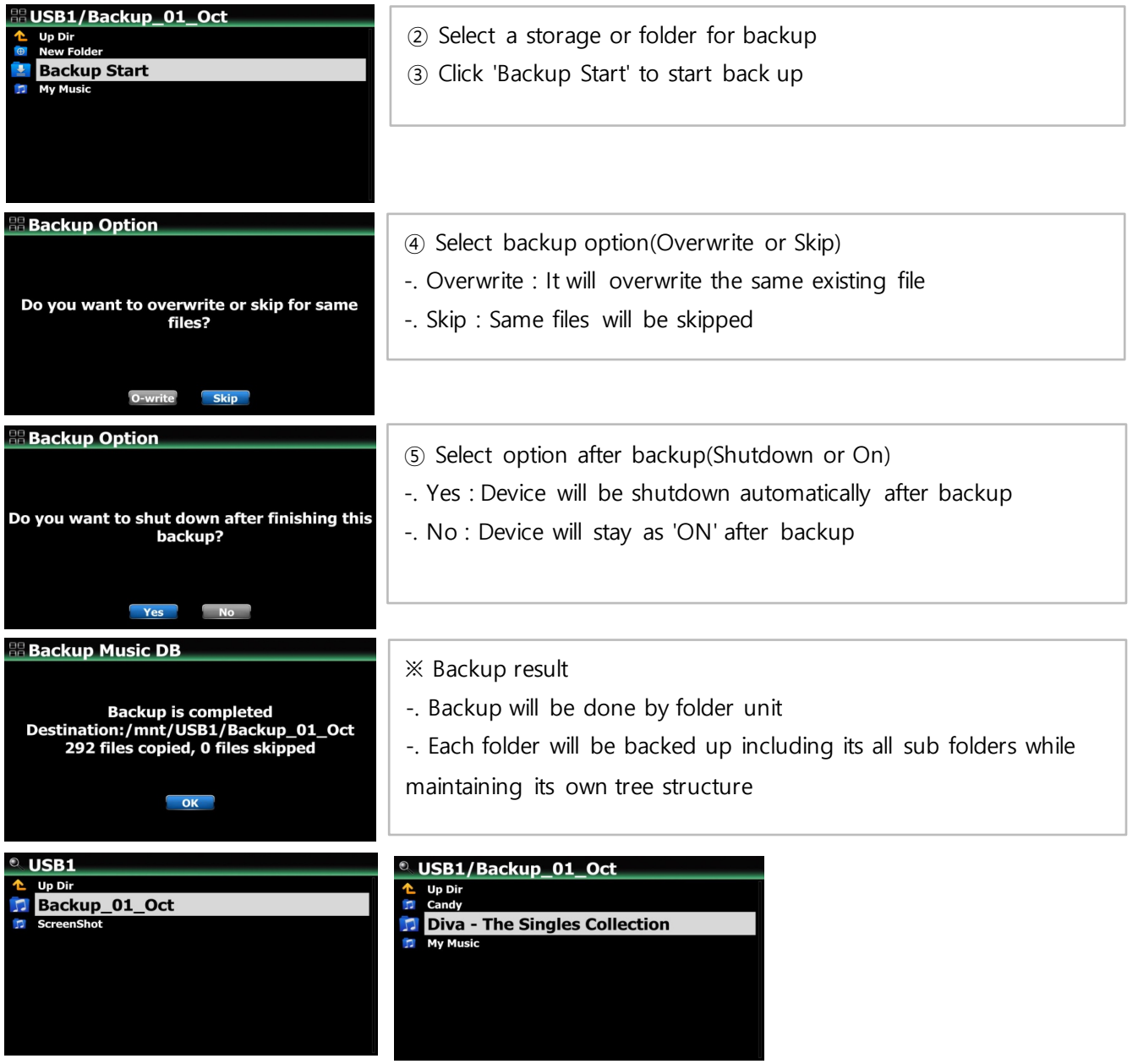

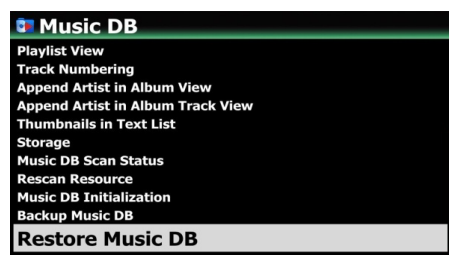

# **5-2. Restore**

① Go to SETUP > Music DB > Restore Music DB and click it

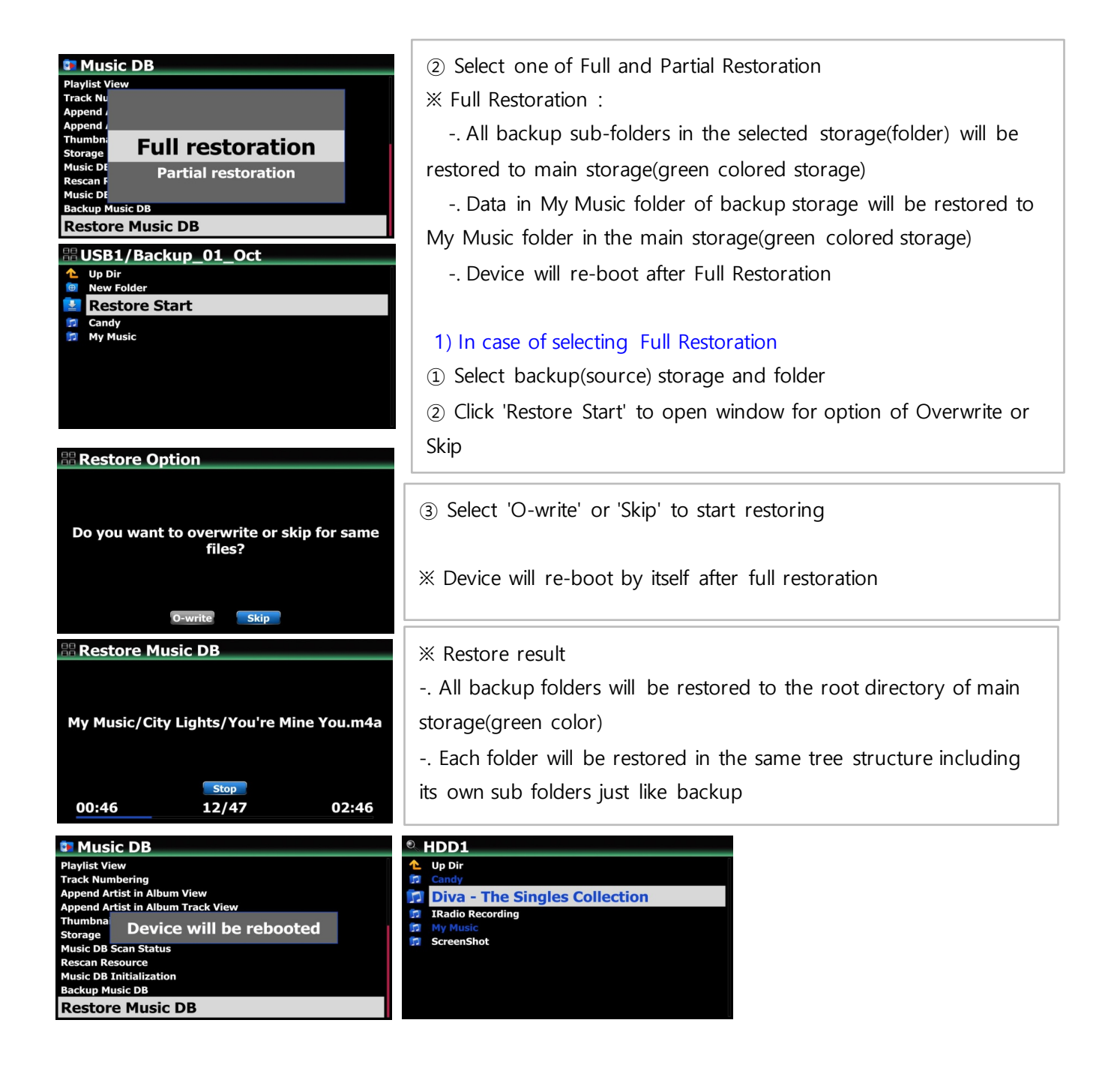

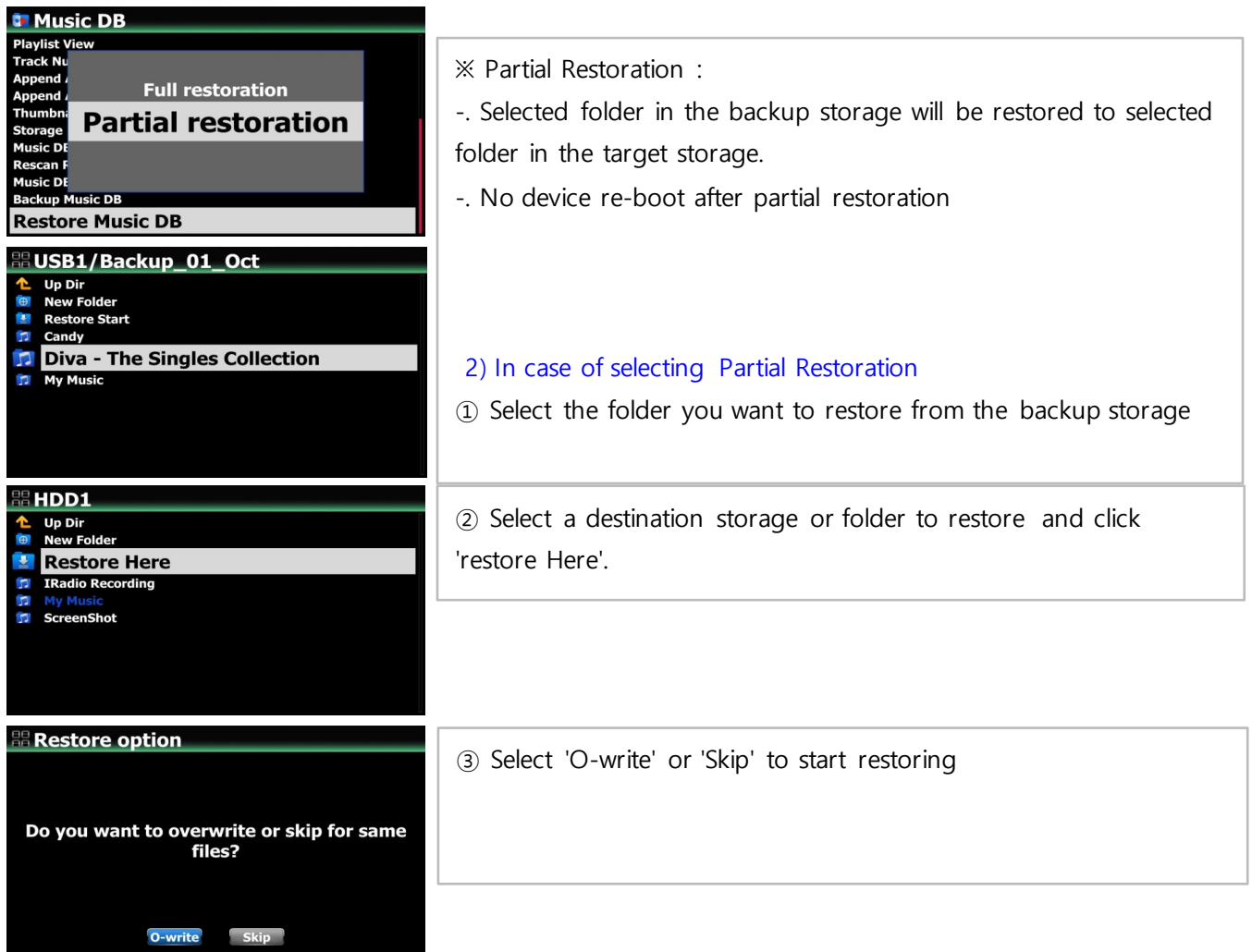

## **6 Function to delete index number like [000020]**

You can remove the index number(e.g. [000020] appearing in front of album name when updating the old DB firmware created by other cocktailAudio devices(R15XX) with the new firmware(R16XX or higher) of N25

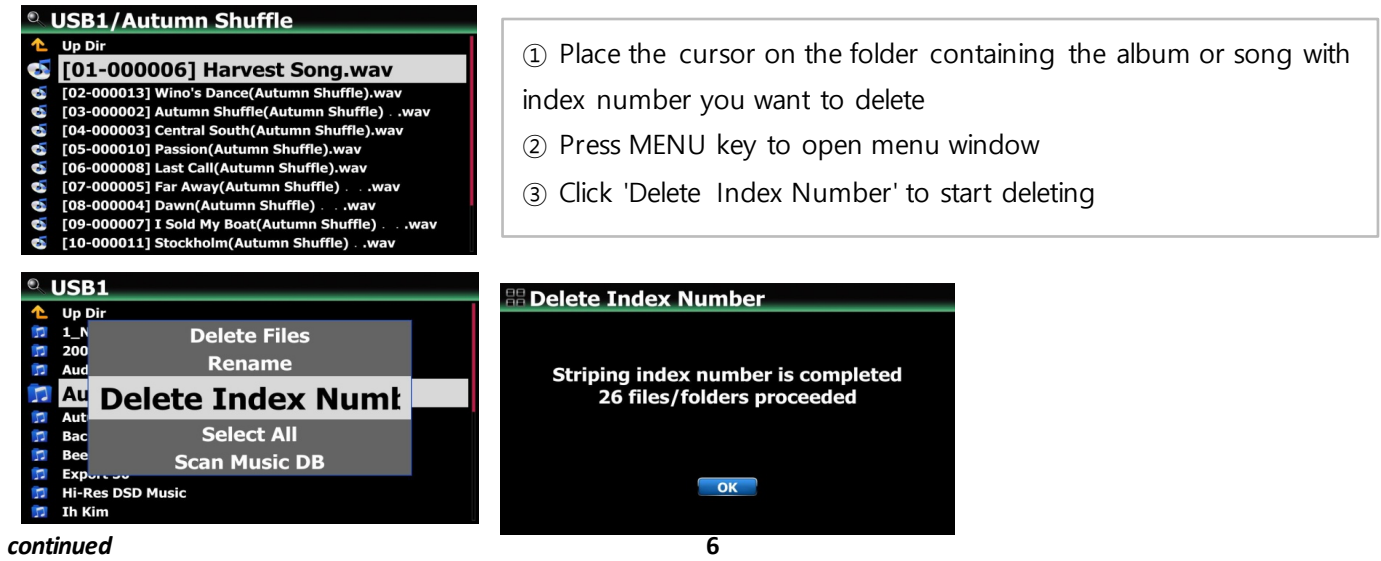

#### **Function to delete album/song and others in Music DB directly**

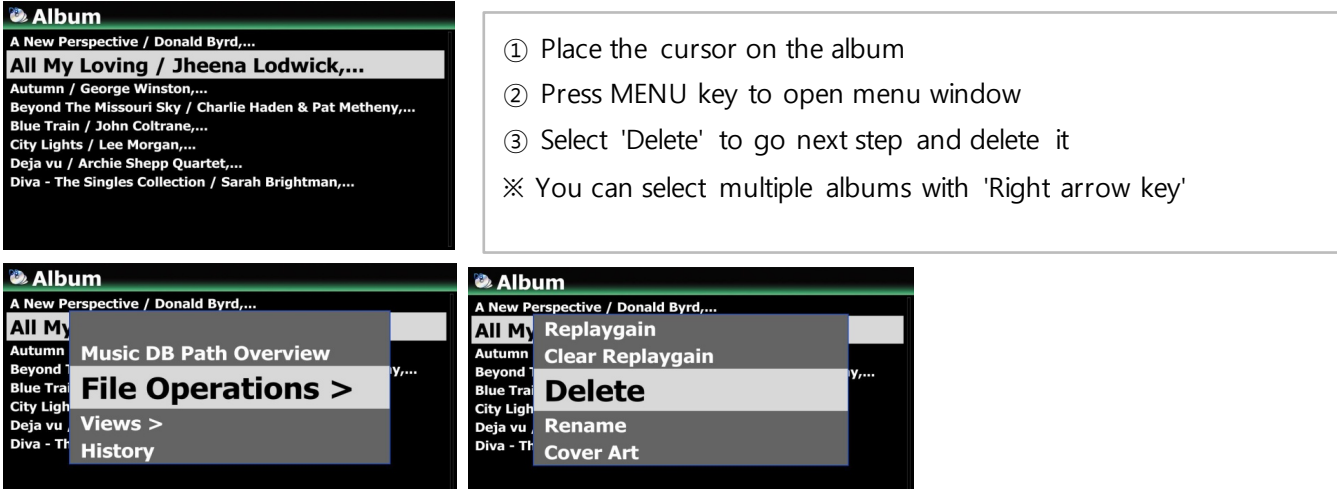

# **Function to export Playlist**

You can export Playlist to outside like USB memory stick to use it in your car or for other devices

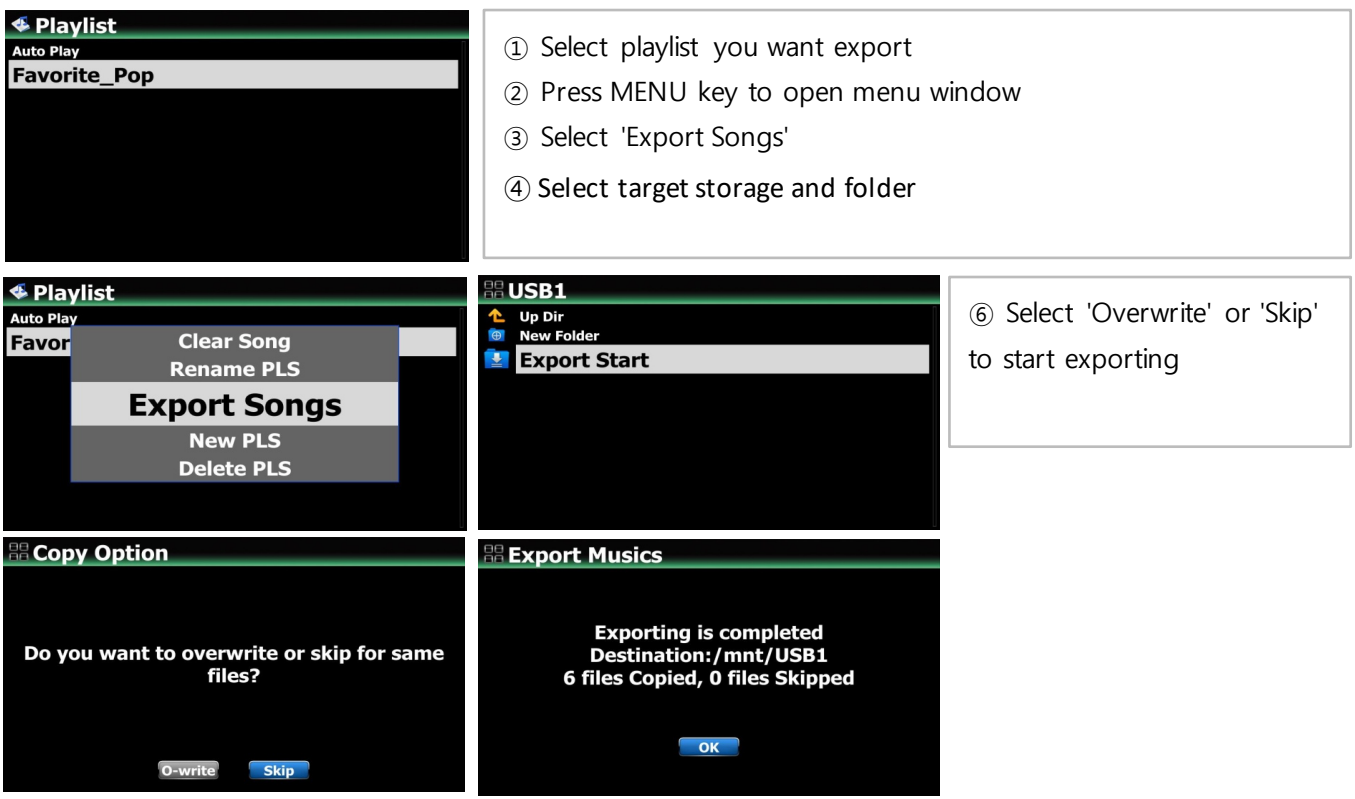

#### **9 Function to convert easily 'old Music DB data' to 'new Music DB data**

If you have USB storage where old Music DB data(.DB) created by other cocktailAudio devices(R15XX) exists and the USB storage is not set as Music DB storage, you can convert the old Music DB data to new Music DB data like below;

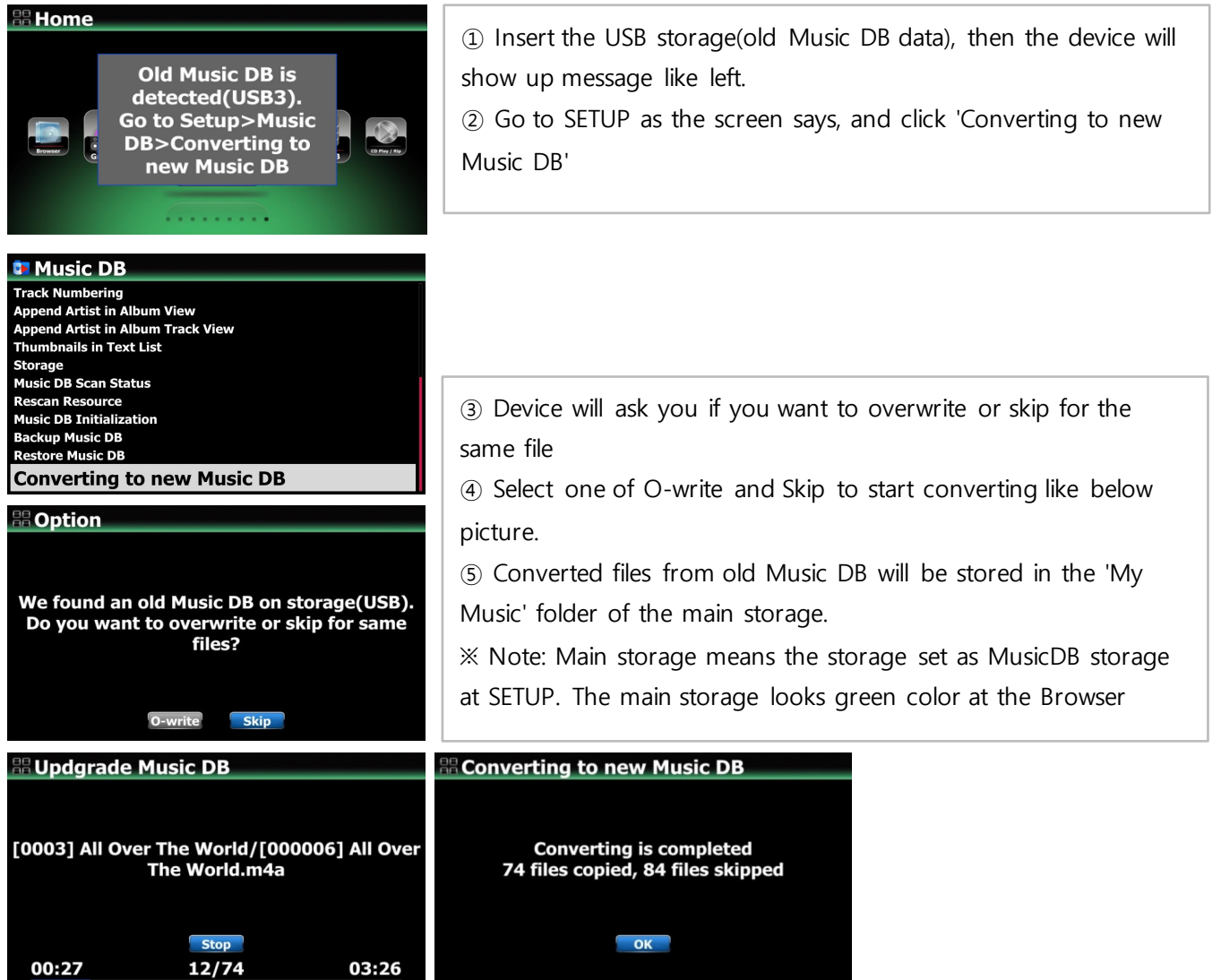

# **B. Improvement**

- **Cleared the bug that sound from Analog out will be cut away when device is connected to TV SPDIF out via optical input**
- **Cleared the bug that sound will be distorted when you play through device Bluetooth via external USB DAC connected to the N25**
- **Improved that cover art services like Google, Amazon and Bing should work again. We removed others(7 digitals and allcovers which are no good services)**
- **Improved 'Cherry keyboard' to work with our device**
- **Cleared the bug that device reboots by itself without showing 'Factory Reset Succeeded' in doing factory reset**
- **Cleared the bug that, when power is off, about 2/3 of the bottom of the screen is shown in black for around 1 second, and then goes off.**
- **Cleared the bug that, in playing Spotify Connect, the cover art and the song didn't match, and the cover art of the first song was retained**
- **Cleared the bug that, in playing with Roon, cover art of each song didn't show up properly**
- **Improved the delay time that occurred when playing MQA files**
- **When Airable i-Radio is being played, the shuffle mode icon that appears on the lower right has no meaning for this function, so it was replaced with a signal strength icon**
- **Cleared the bug that, although digital out/analog out volume is set to 'Fixed', volume number on the screen changes if turning the volume knob**
- **Clear the bug that, in playing Deezer 'Flow', only 10 tracks were played over and over again**
- **Applied newly translated OSD languages**
- **Cleared the bug that 'Play Time Bar' was hidden when playing Next or other song while playing music with the MusicX NEO at iOS devices**
- **Improved to handle local code strings when displaying tag information**
- **Improved to handle files that store metadata in a non-standard tag method in RIFF(wave) files**
- **Cleared the bug that you can't enter Genre, Album, or Artist folder when the device is connected to external storage via UPnP**
- **Airable, Deezer logos are replaced**
- **Improved speed of album list up when MusicDB size is big**
- **Cleared the bug that 'digital out volume' and 'analogue out volume' were interlocked in settings**
- **Tidal log In method change : You have to do two times of Tidal log in. First, log in at device SETUP as you have done before, and then you have to do log in again with companion app(MusicX NEO app) also**

**Thank you very much!**